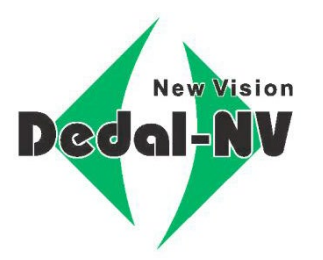

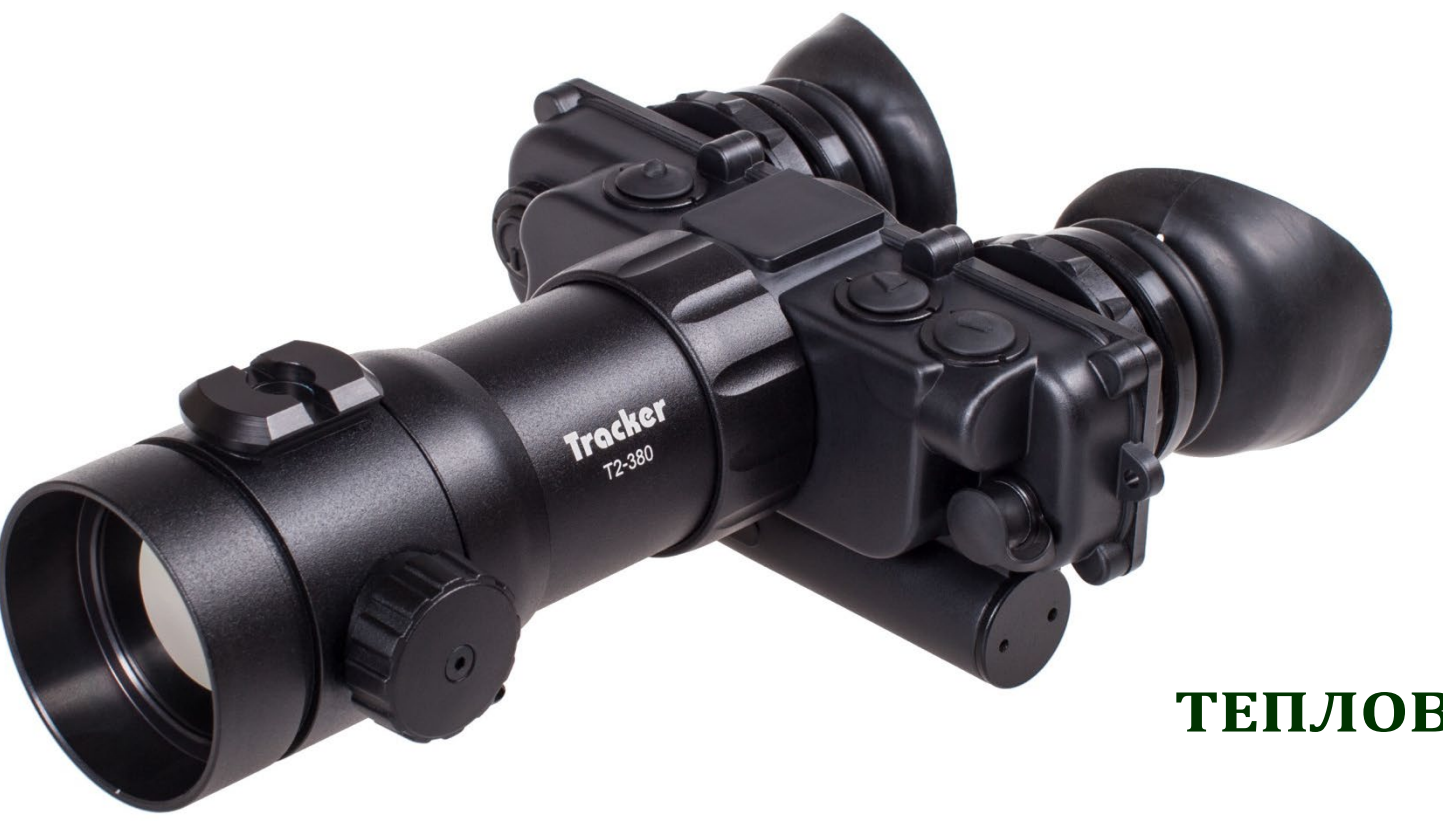

## **ТЕПЛОВИЗИОННЫЙ БИНОКЛЬ**

# **Tracker-T2.380 Tracker-T4.642**

**Руководство по эксплуатации**

www.dedalnvoptics.com

## *ВНИМАНИЕ!*

- *Не наводите работающий прибор на высокотемпературные источники теплового излучения (такие как Солнце, сварка, открытое пламя и т. п.). Это может привести к полному или частичному выходу прибора из строя!*
- *Не оставляйте элементы питания в корпусе прибора!*
- *Несоблюдение правил адаптации, эксплуатации и хранения прибора может быть причиной потери гарантийных обязательств от производителя.*

### **ОГЛАВЛЕНИЕ**

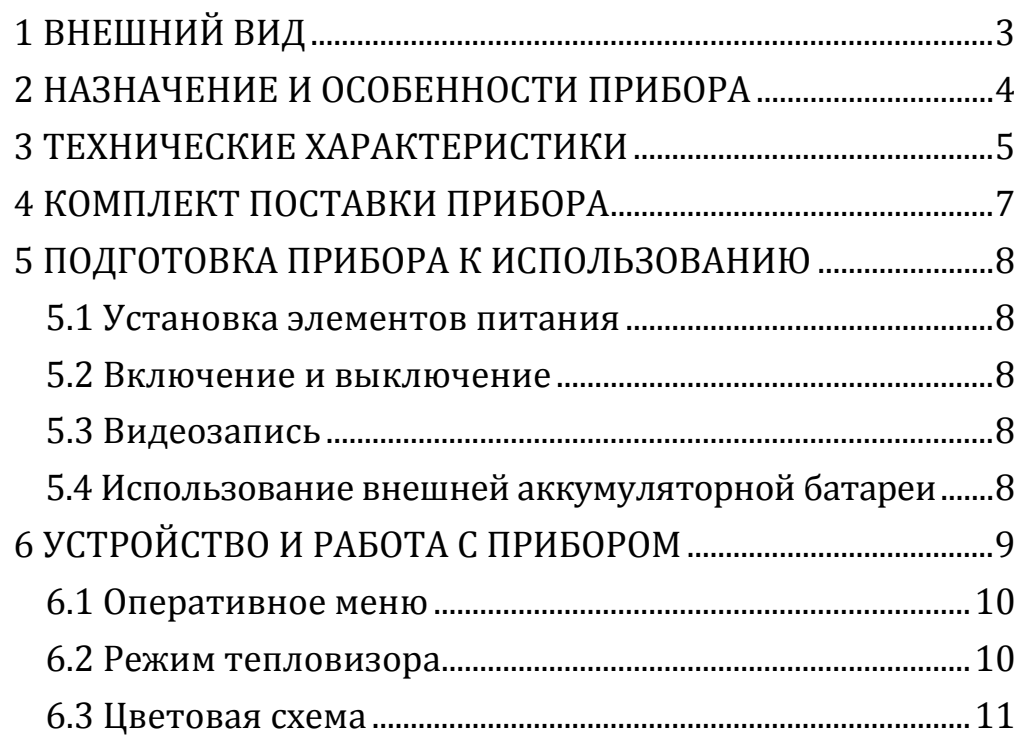

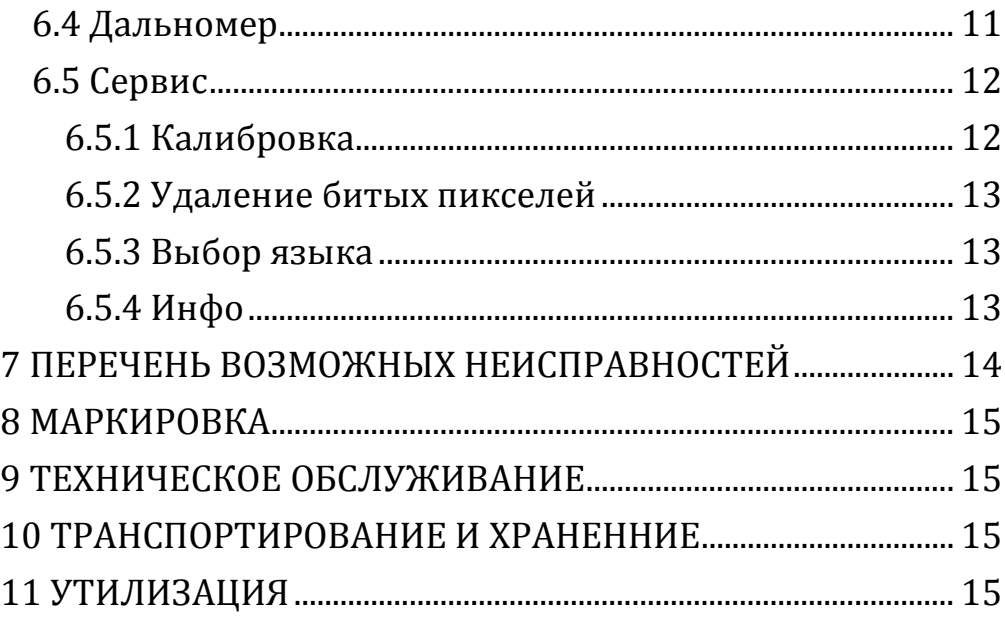

## <span id="page-2-0"></span>**1 ВНЕШНИЙ ВИД**

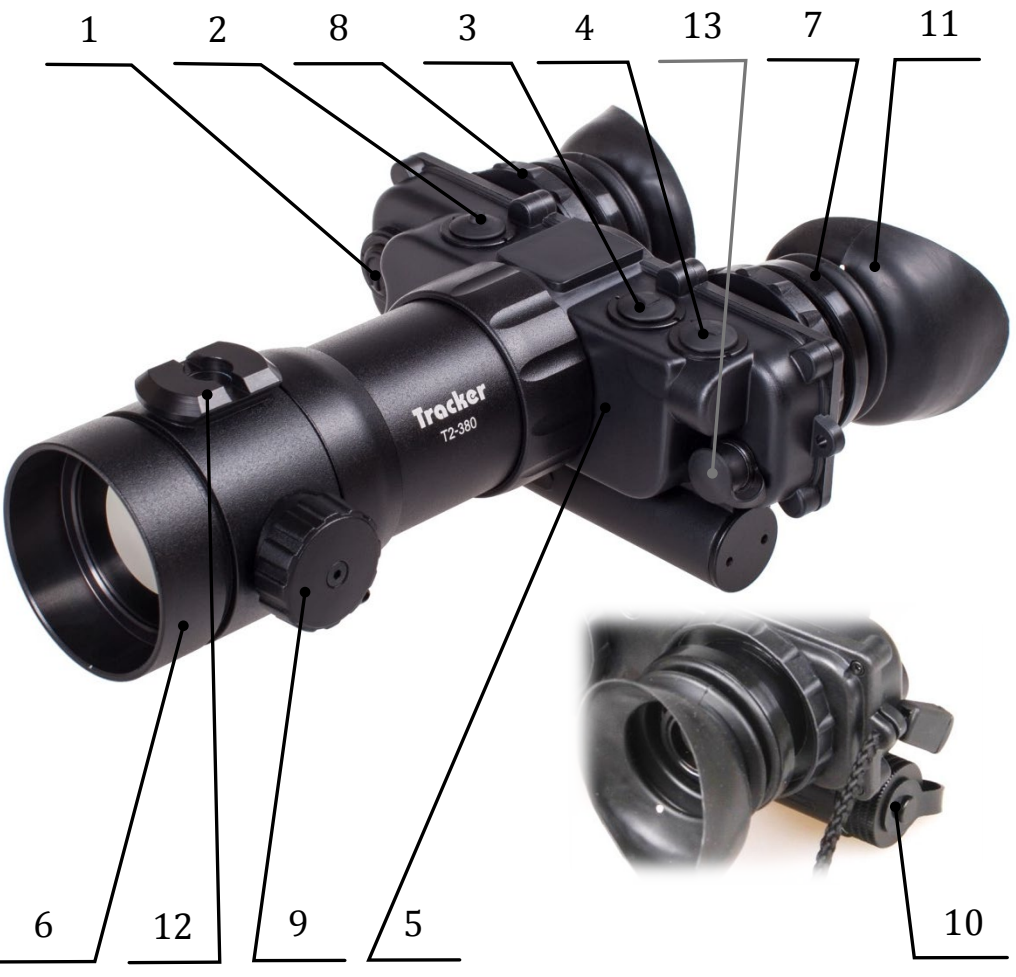

Рисунок 1 – Внешний вид прибора и органы управления

- 1 Кнопка включения/выключения прибора «POWER»
- 2 –Кнопка «ИНВЕРСИЯ/MENU/ОК»
- 3 Кнопка «ЯРКОСТЬ-»/(1×/2×)\*
- 4 Кнопка «ЯРКОСТЬ+»
- 5 Корпус прибора
- 6 Объектив
- 7 Окуляры
- 8 Механизм диоптрийной настройки и регулировка базы глаз
- 9 Механизм ручной фокусировки
- 10 Крышка батарейного отсека
- 11 Наглазники
- 12 Планка крепления для внешнего дальномера
- 13 Гнездо для подключения видеокабеля и внешнего питания.

\*для исполнения Tracker-Т4.642

Настоящее руководство по эксплуатации предназначено для изучения работы и правил эксплуатации тепловизионного бинокля (далее – прибор) «Tracker-T2.380»/«Tracker-T4.642».

## <span id="page-3-0"></span>**2 НАЗНАЧЕНИЕ И ОСОБЕННОСТИ ПРИБОРА**

Прибор предназначен для наблюдения за местностью, при любых условиях освещенности (день, ночь, сумерки), в том числе, в полной темноте и при любых погодных условиях (дождь, туман, снегопад и т.п.).

Принцип работы прибора основывается на преобразовании инфракрасного излучения от объектов и представлении его в удобном для восприятия виде.

#### Особенности прибора:

 Уникальная система динамического контрастирования, обеспечивающая максимально информативное тепловое изображение;

 Автоматическая система коррекции яркости и контраста, не требующая никаких ручных настроек при изменении внешних условий;

 Система автоматической калибровки сенсора без применения шторки и как следствие отсутствие шума и «замерзания» изображения;

 Система одновременной проработки мелких деталей как на цели, так и фоне вне зависимости от разности их температур;

 Высокая частота обновления кадров и отсутствие эффекта смазывания изображения;

 Несколько цветовых схем с выделением теплых объектов;

- $\checkmark$  Время запуска (< 3.0 сек):
- Система удаления битых пикселей;
- Асферическая германиевая оптика высокого порядка;
- Высокое качество изображения по всему полю экрана;
- Низкое энергопотребление;
- Герметичное исполнение с заполнением азотом;
- Компактность/Малый веc.

## <span id="page-4-0"></span>**3 ТЕХНИЧЕСКИЕ ХАРАКТЕРИСТИКИ**

Технические характеристики прибора приведены в таблице 1.

Таблица 1 – Технические характеристики \*

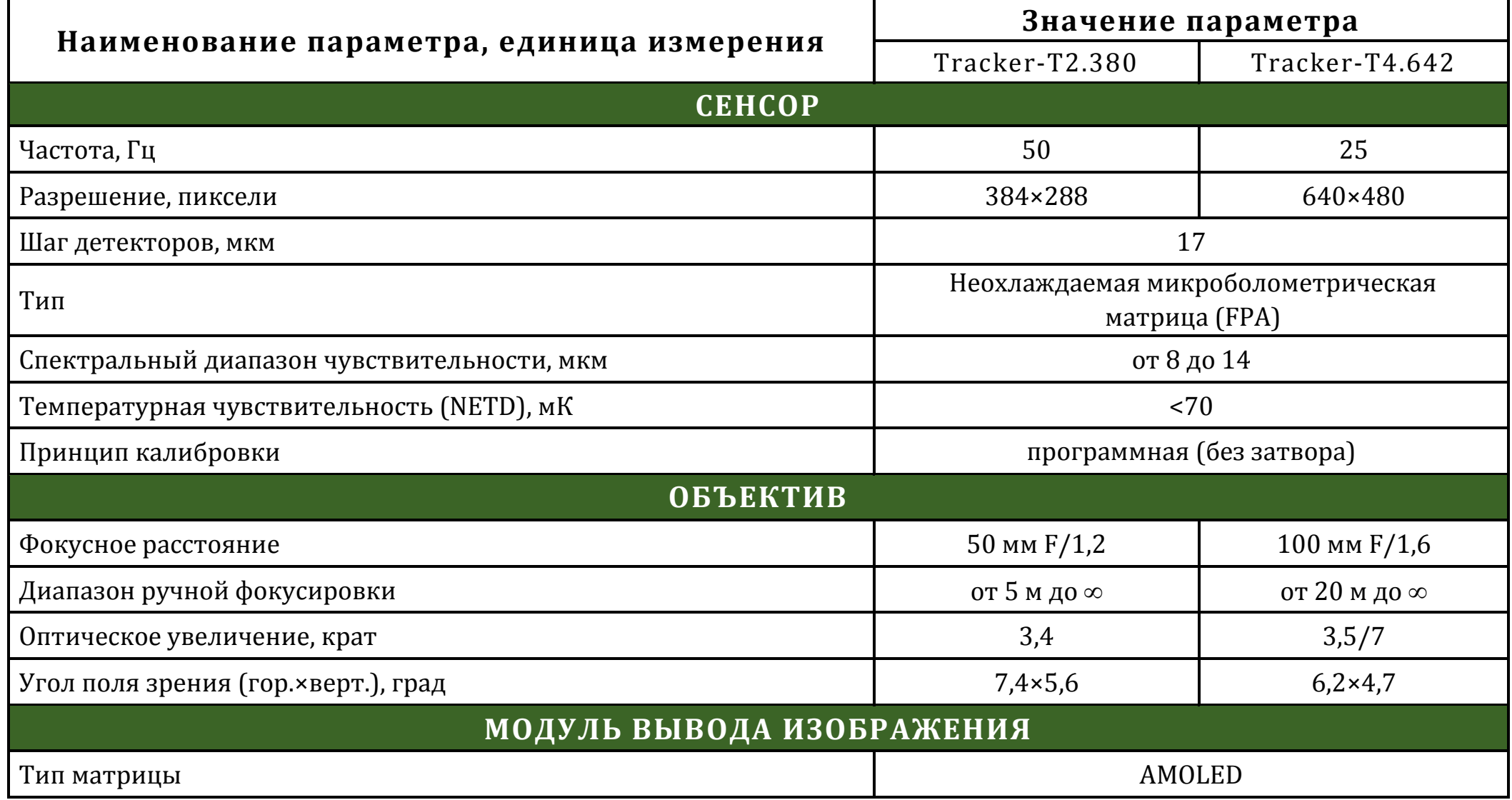

**Tracker-T2.380/Tracker-T4.642. Руководство по эксплуатации**

| Разрешение, пиксели                                              | 800×600                |            |
|------------------------------------------------------------------|------------------------|------------|
| <b>ПИТАНИЕ</b>                                                   |                        |            |
| Тип элементов питания                                            | <b>CR123</b>           |            |
| Количество элементов питания, шт.                                | 2                      |            |
| Напряжение (допустимый диапазон), В                              | 6(3,57,4)              |            |
| ФИЗИЧЕСКИЕ ХАРАКТЕРИСТИКИ                                        |                        |            |
| Габаритные размеры (без планки крепления), (Д×Ш×В), мм, не более | 200×150×77             | 240×150×77 |
| Масса (без планки крепления), кг, не более                       | 0,64                   | 0,8        |
| ЭКСПЛУАТАЦИОННЫЕ ХАРАКТЕРИСТИКИ                                  |                        |            |
| Диапазон рабочей температуры, °С                                 | от минус 40 до плюс 50 |            |
| Относительная влажность при 25 °С, %                             | от 0 до 98             |            |
| Время непрерывной работы при Т=20 °С, часов, не менее            | 4                      |            |

\*Технические характеристики прибора могут быть изменены производителем без предварительного извещения

В приборе реализована система автоматической калибровки сенсора без шторки, постоянно оптимизирующая работу прибора. Данная опция в сочетании с работой системы динамического контрастирования, позволяет получить оптимальное изображение, не прибегая к каким-либо ручным настройкам.

#### **ЗАМЕЧАНИЕ:**

 *Вследствие автоматической работы вышеописанных систем, при определенных условиях, могут возникать видимые помехи изображения, такие как:* **зернистость** *и вертикальные полосы. Эти незначительные помехи практически исчезают при появлении тепловой цели в поле изображения.*

## <span id="page-6-0"></span>**4 КОМПЛЕКТ ПОСТАВКИ ПРИБОРА**

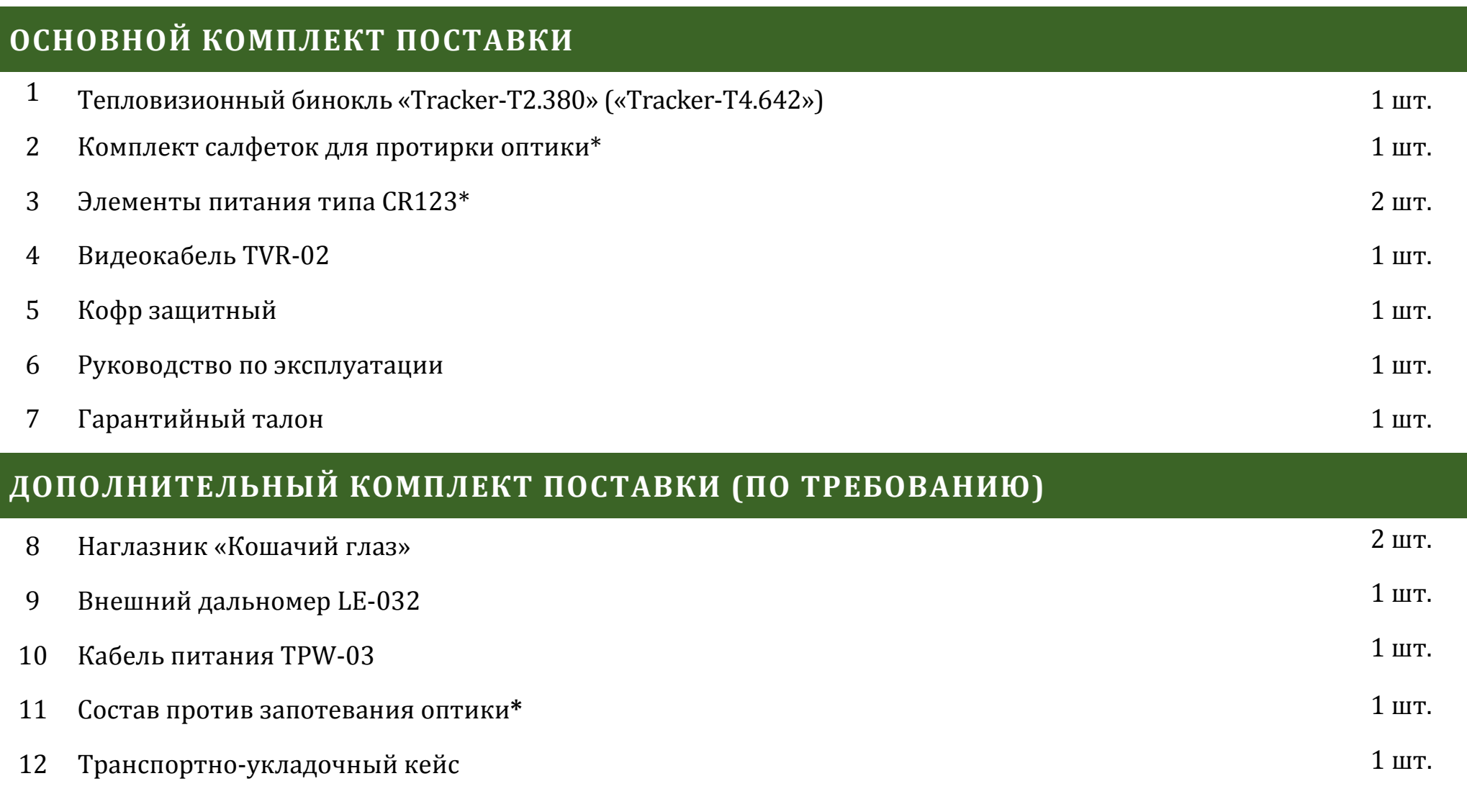

\*Гарантийные обязательства на указанные составные части не распространяются

P.S. Комплект поставки прибора может быть изменен производителем без предварительного извещения

### <span id="page-7-0"></span>**5 ПОДГОТОВКА ПРИБОРА К ИСПОЛЬЗОВАНИЮ**

#### **5.1 Установка элементов питания**

<span id="page-7-1"></span>Прибор работает от двух элементов питания типа CR123. Убедитесь, что они в хорошем состоянии и установлены в соответствии с рисунком внутри корпуса батарейного отсека.

Для замены элементов питания необходимо отвернуть крышку батарейного отсека **(10)**, (см. рис. 1) и заменить старые батареи на новые, сохраняя полярность батарей, указанную на корпусе.

#### <span id="page-7-2"></span>**5.2 Включение и выключение**

Включение прибора осуществляется нажатием и удерживанием кнопки **(1)** (см. рис. 1) более 2 с.

Через несколько (не более 3) секунд на экране появится наблюдаемое изображение.

По окончании работы прибор следует выключить удерживанием кнопки **(1)** более 2 с.

#### <span id="page-7-3"></span>**5.3 Видеозапись**

Для подключения видеорекордера к прибору:

• снять крышку (**13**, см. рис. 1) и подключить видеокабель (входит в комплект поставки) в гнездо видеовыхода прибора;

• подключить RCA кабель (входит в комплект поставки видеорекордера) к видеорекордеру;

• желтый штекер кабеля RCA от видеорекордера подсоединить через адаптер (входит в комплект поставки видеорекордера) к видеокабелю от прибора.

Порядок дальнейшей работы изложен в «Руководстве по эксплуатации видеорекордера».

#### <span id="page-7-4"></span>**5.4 Использование внешней аккумуляторной батареи**

Подключение аккумуляторной батареи (далее – АБ) к прибору осуществляется следующим образом:

• вставьте разъем USB кабеля TPW-03 (приобретается отдельно) в АБ;

• сняв крышку (**13**, см. рис. 1), вставьте другой разъем провода TPW-03 в гнездо видеовыхода прибора;

Порядок дальнейшего включения и работы от АБ изложен в «Краткой инструкции по использованию внешней аккумуляторной батареи».

## <span id="page-8-0"></span>**6 УСТРОЙСТВО И РАБОТА С ПРИБОРОМ**

Прибор имеет структуру меню, показанную на рис. 4. С помощью ручки **(9)** отрегулируйте фокус объектива для достижения оптимальной резкости наблюдаемых объектов.

Диоптрийная настройка окуляров осуществляется вращением механизма **(8).**

Настройка базы глаз осуществляется раздвиганием/сдвиганием механизмов **(8).**

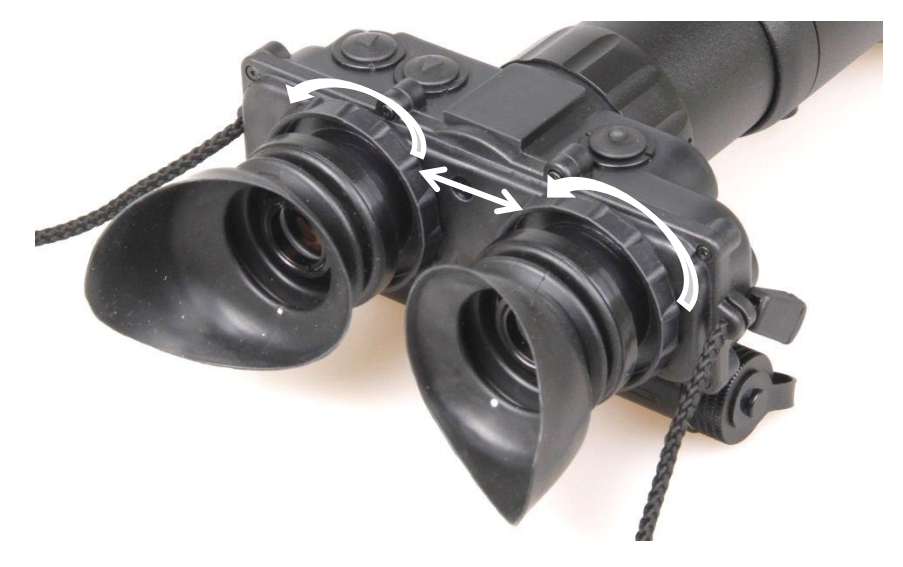

Рисунок 2 – Настройка базы глаз и диоптрийная

настройка

В исполнении Tracker-T2.380 кнопками **(3)** и **(4)** вы можете изменять яркость экрана в режиме наблюдения.

В исполнении Tracker-T4.642 в зависимости от первой нажатой кнопки **(3)** или **(4)** вы можете изменять яркость экрана в режиме наблюдения или цифровое увеличение  $(1 \times / 2 \times)$ .

Значки увеличения и яркости отображаются в верхней центральной части экрана.

Индикация разряда батареи показывается в верхней части экрана и измеряется в процентах.

#### *ПРИМЕЧАНИЕ !*

 *В связи с разными вольт-амперными характеристиками батареек и аккумуляторов индикация разряда батарей может показывать недостоверную информацию.*

#### **6.1 Оперативное меню**

<span id="page-9-0"></span>Для входа в оперативное меню необходимо удерживать кнопку **(2)** более 2 с.

Внешний вид оперативного меню представлен на рис. 3.

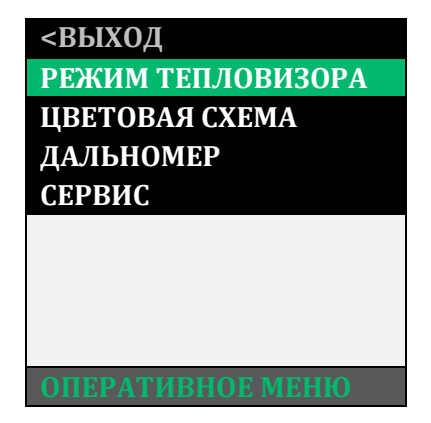

## Рисунок 3 – Оперативное меню

Оперативное меню отображается в центре экрана.

Для перемещения по меню используйте кнопки **(3)** и **(4).**

Для выбора пункта меню нажмите кнопку **(2)**.

Для выхода из оперативного меню кнопкой **(3)** перейдите на пункт «ВЫХОД».

Для выхода из текущего пункта кнопкой **(3)** перейдите на пункт «НАЗАД».

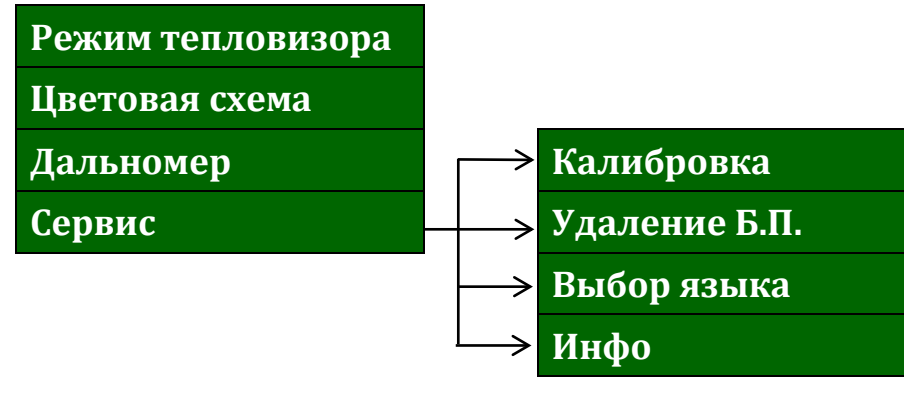

## Рисунок 4 – Структура меню

## **6.2 Режим тепловизора**

<span id="page-9-1"></span>В данном разделе пользователь может выбрать один из 4 автоматических режимов работы тепловизионного модуля с разными предустановленными на предприятии параметрами контрастирования и шумоподавления.

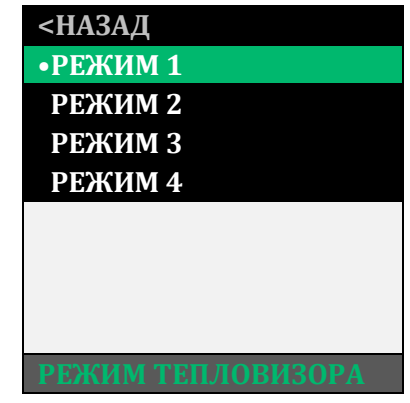

Рисунок 5 – Режим тепловизора

Кнопками **(3)** и**(4)** выберите один из режимов для максимального качества изображения.

#### <span id="page-10-0"></span>**6.3 Цветовая схема**

В данном разделе пользователь может выбрать одну из 8 цветовых схем.

После выбора цветовой схемы в режиме наблюдения кнопкой **(2)** будут чередоваться режимы: «ГОРЯЧЕЕ ЧЕР-НОЕ» - «ГОРЯЧЕЕ БЕЛОЕ» и выбранный вами режим.

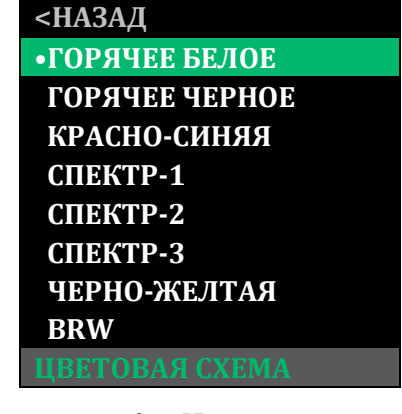

Рисунок 6 – Цветовая схема

## <span id="page-10-1"></span>**6.4 Дальномер**

На планку крепления **(12)** можно установить внешний дальномер (например, LE-032 (входит в дополнительный комплект поставки)).

Для работы дальномера в разделе «ДАЛЬНОМЕР» можно включить метку, показывающую область замера расстояния до объекта.

Размер дальномерной метки – 2×2 mil (т.д.).

Пункт «ВЫВЕРКА» позволяет кнопками **(3)** и **(4)**

настроить положение дальномерной метки.

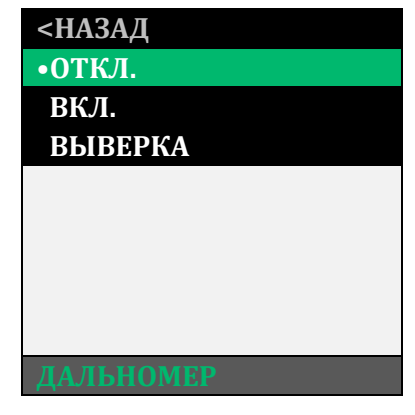

Рисунок 7 – Дальномер

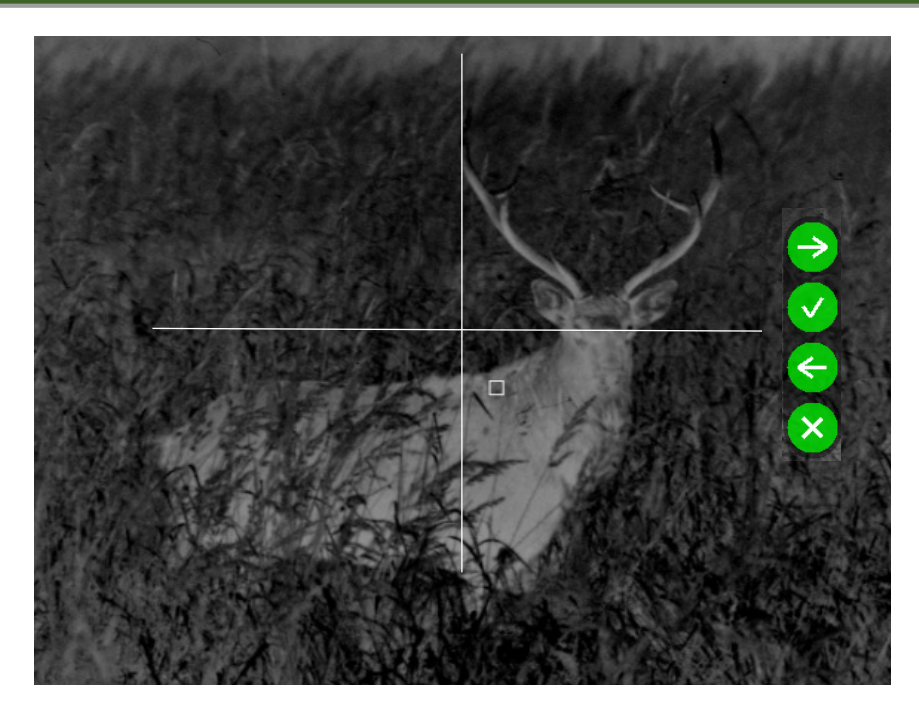

Рисунок 8 – Дальномерная метка

#### <span id="page-11-0"></span>**6.5 Сервис**

Пункт меню «СЕРВИС» показан на рисунке 9.

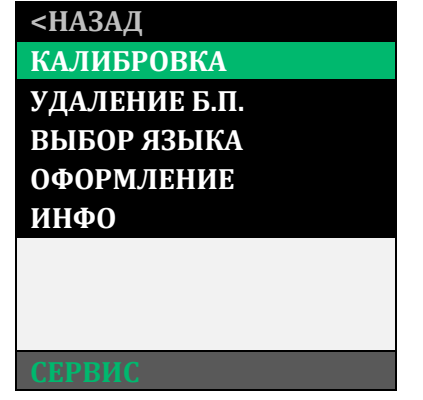

Рисунок 9 – Сервис

#### <span id="page-11-1"></span>**6.5.1 Калибровка**

Данный раздел позволяет пользователю выполнить принудительную калибровку:

Для этого закройте крышку объектива, выберите пункт «ВЫПОЛНИТЬ» и нажмите кнопку **(2)**. В течение нескольких секунд калибровка будет выполнена.

#### *ВНИМАНИЕ!*

 *В момент калибровки крышка объектива должна быть закрыта. В случае выполнения процедуры калибровки с открытой крышкой, на изображении может появиться негативное затемненное изображение.*

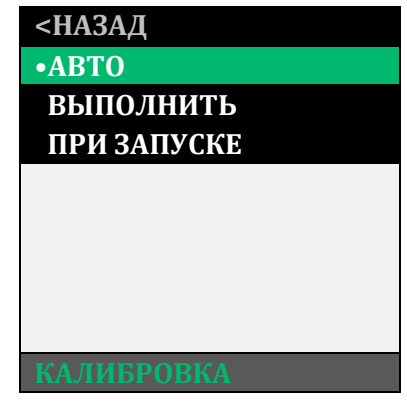

Рисунок 10 – Калибровка

#### <span id="page-12-0"></span>**6.5.2 Удаление битых пикселей**

В случае появления дефектных пикселей на экране прибора, пользователь может произвести удаление битых пикселей. Для этого необходимо зайти в раздел, выбрать пункт «ВЫПОЛНИТЬ» и нажать кнопку **(2)**.

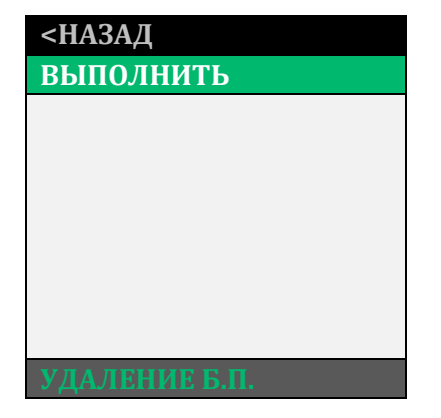

Рисунок 11 – Удаление Б.П.

## *ВНИМАНИЕ!*

 *В момент удаления битых пикселей крышка объектива должна быть закрыта. В случае выполнения процедуры удаления битых пикселей с открытой крышкой, на экране устройства может появиться еще больше дефектных пикселей.*

## <span id="page-12-1"></span>**6.5.3 Выбор языка**

В данном пункте меню вы можете выбрать язык.

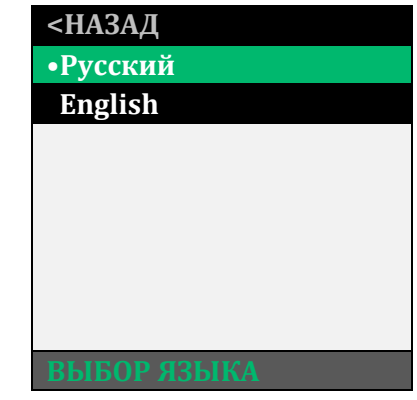

#### Рисунок 12 – Выбор языка

\*Внимание! Варианты установленных языков могут быть изменены без предварительного оповещения!

#### <span id="page-12-2"></span>**6.5.4 Инфо**

В данном разделе выводится основная информация о приборе (см. рис. 14).

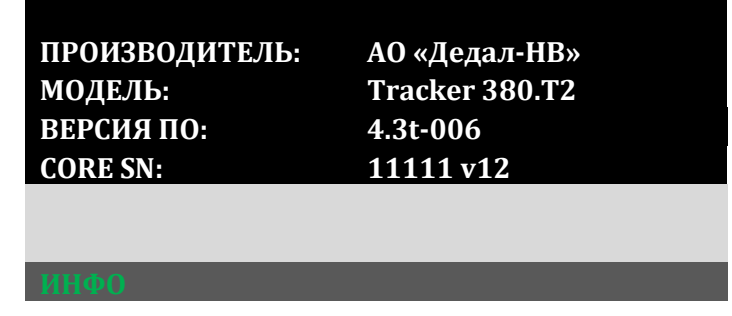

#### Рисунок 14 – Инфо

## <span id="page-13-0"></span>**7 ПЕРЕЧЕНЬ ВОЗМОЖНЫХ НЕИСПРАВНОСТЕЙ**

Таблица 2 – Неисправности и способы их устранения

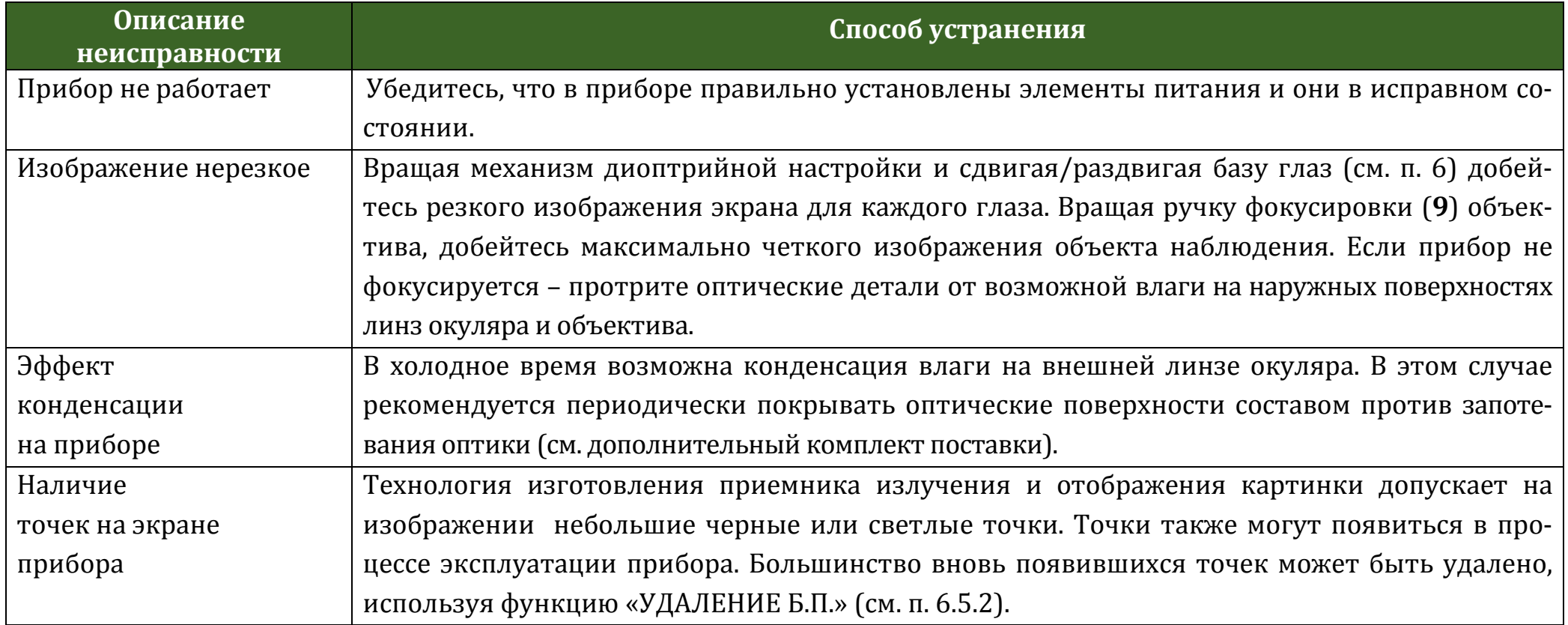

#### *ВНИМАНИЕ!*

 *В поле зрения работающего прибора допускается присутствие одного или нескольких сегментов (пятен, полос, столбов) более светлого или более темного оттенков. Сегменты чаще всего возникают в случае большого перепада температур между местом положения наблюдателя и окружающим пространством (например, наблюдение из теплой комнаты через открытое окно).*

*Данные сегменты в некоторых случаях могут быть устранены принудительной калибровкой прибора по закрытой крышке.*

#### <span id="page-14-0"></span>**8 МАРКИРОВКА**

Маркировка прибора содержит условное обозначение и заводской номер.

#### <span id="page-14-1"></span>**9 ТЕХНИЧЕСКОЕ ОБСЛУЖИВАНИЕ**

Техническое обслуживание прибора включает в себя проверку внешнего вида и комплектности.

На наружных поверхностях не должно быть вмятин. Крепежные детали должны прочно крепить соединяемые части. Проворачивание, самоотвинчивание деталей в процессе эксплуатации не допускается. Ход подвижных частей прибора должен быть плавным, без скачков, люфтов и заеданий.

В рамках текущего обслуживания рекомендуется протирать оптические части прибора от пыли, влаги и. т.п. салфеткой.

## <span id="page-14-2"></span>**10 ТРАНСПОРТИРОВАНИЕ И ХРАНЕННИЕ**

Хранение прибора осуществляется в кофре или в укладочном кейсе при температуре от плюс 5 до плюс 35°С и относительной влажности не более 85% вдали от нагревательных приборов. Элемент питания не должен храниться внутри прибора.

Транспортирование прибора осуществляется в кофре или в транспортно-укладочном кейсе и может перевозиться любым видом транспорта, в том числе авиационным транспортом в герметичном отсеке. Предохраняйте прибор от ударов и прямого попадания солнечных лучей, дождя, снега и пыли.

#### <span id="page-14-3"></span>**11 УТИЛИЗАЦИЯ**

Прибор не представляет опасность для жизни. Повторной переработке подвергаются детали прибора, изготовленные из цветных сплавов и германиевые линзы объектива. В случае необходимости, содержание в приборе цветных металлов запрашивайте на предприятии-изготовителе.

**РУКОВОДСТВО ПО**

**ЭКСПЛУАТАЦИИ**

**Tracker-T2.380**

**Tracker-T4.642**

**Ver. 4.3 t**

АО «Дедал-НВ» Россия, 107076, Москва, ул. Стромынка, 18 Телефон: +7(495) 617-0596, +7(495) 617-0597 Факс: +7(495) 961-2749

> http://www.dedalnvoptics.com e-mail: info@dedalnvoptics.com